# **CAN Burn**  $\overline{\phantom{0}}$

Cochlear®

Cochlear<sup>™</sup> Processeur de son Nucleus ® CP810 Guide de poche

Hear now. And always

#### **Procédure . . .**

- Vous démarrez votre processeur OU
- vous changez de programme.
- Le nombre de clignotements correspond au numéro du
- **O O** programme sélectionné. Par exemple, si le témoin clignote trois fois, vous êtes en train d'utiliser le programme r
- Vous modifiez le volume ou la sensibilité. (configuration avancée uniquement)
- Vous passez des microphones à la boucle à induction ou à l'accessoire.
- Vous passez de la boucle à induction ou de l'accessoire aux microphones.
- **COOOOO** Les microphones captent du son.
- 
- 
- 

#### **Procédure . . .**

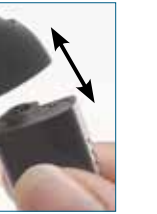

#### **Activation et désactivation de l'entrée boucle à induction**

#### **Activation et désactivation de l'entrée accessoires \***

#### **Signification des témoins lumineux**

#### **Témoin Signification**

#### **Signification des témoins lumineux**

**Témoin Signification**

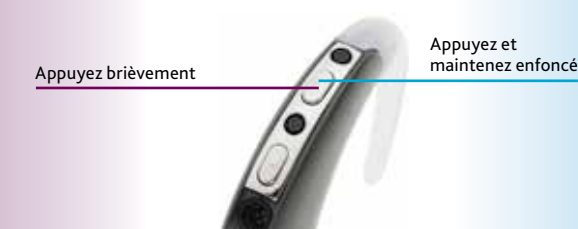

Vous verrouillez les boutons de votre processeur.

connecté à un implant incompatible.

**CONCO EXERC** L'alimentation de votre processeur est vide.

Les boutons de votre processeur sont verrouillés.

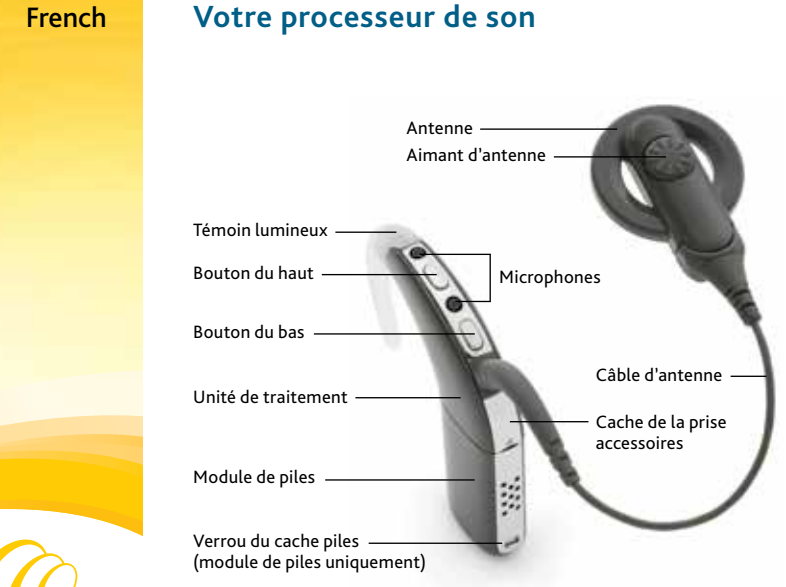

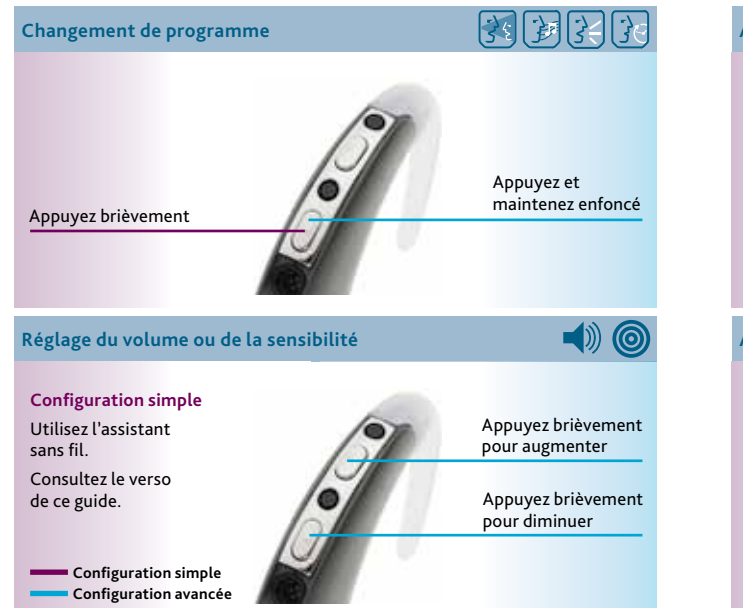

processeur OU

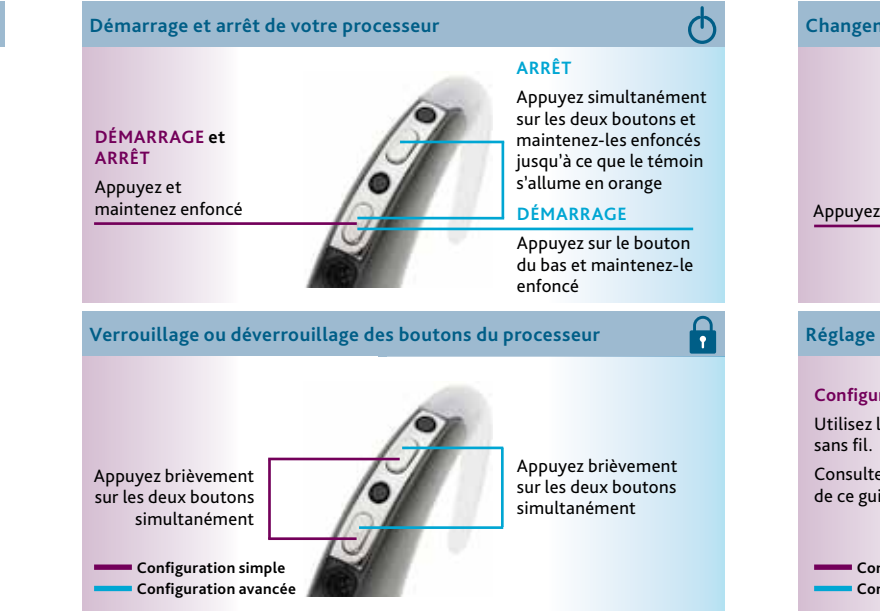

utilisateur du processeur de son CP810.

\* Branchez l'accessoire avant d'activer

## **Signification des alarmes privées**

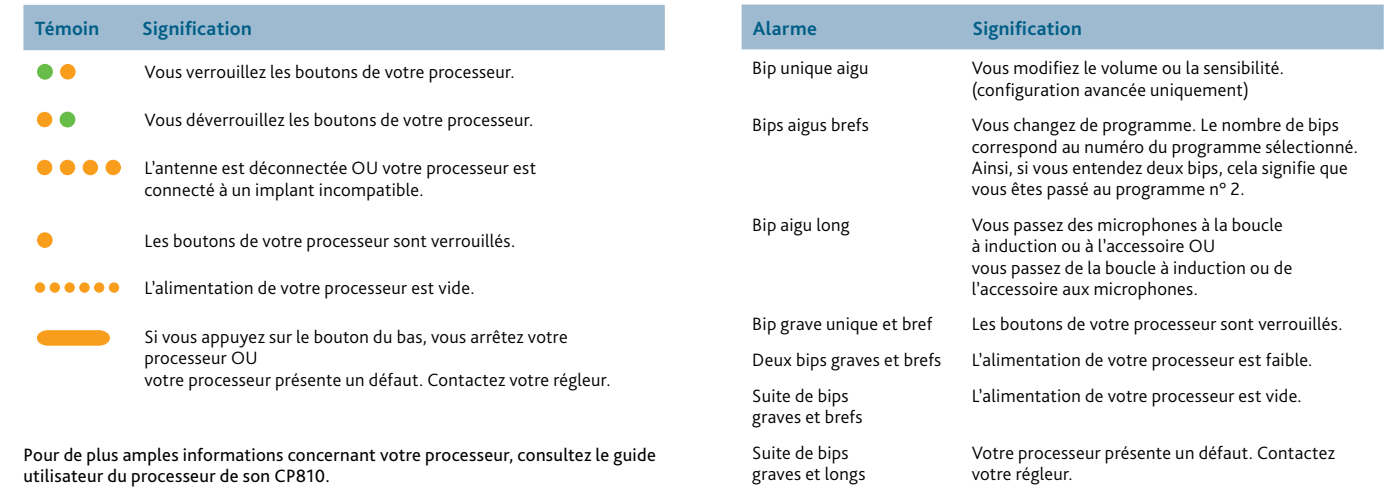

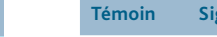

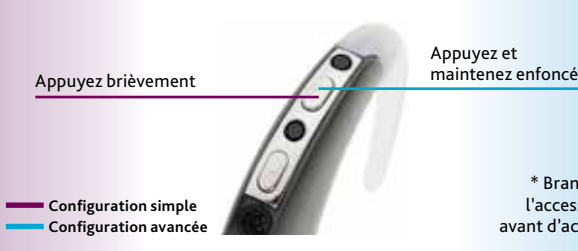

**M** Cochlear Ltd (ABN 96 002 618 073) 1 University Avenue, Macquarie University, NSW 2109, Australia Tel: +61 2 9428 6555 Fax: +61 2 9428 6352 Cochlear Ltd (ABN 96 002 618 073) 14 Mars Road, Lane Cove, NSW 2066, Australia Tel: +61 2 9428 6555 Fax: +61 2 9428 6352 Cochlear Americas 13059 E Peakview Avenue, Centennial, CO 80111, USA Tel: +1 303 790 9010 Fax: +1 303 792 9025 **ECREP** Cochlear Deutschland GmbH & Co. KG Karl-Wiechert-Allee 76A, 30625 Hannover, Germany Tel: +49 511 542 770 Fax: +49 511 542 7770 **株式会社日本コクレア** (Nihon Cochlear Co Ltd ) 〒113-0033 東京都文京区本郷2-3-7 お茶の水元町ビル Tel: +81 3 3817 0241 Fax: +81 3 3817 0245

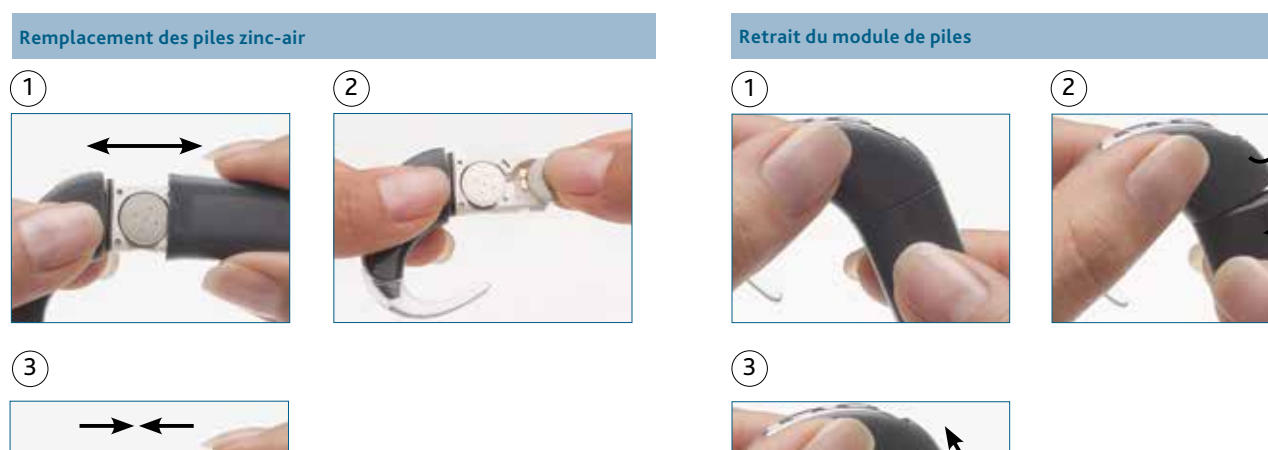

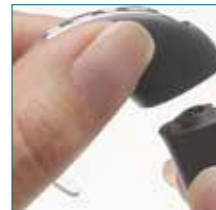

#### Procédure .

.................................................................................. .................................................................................. ..................................................................................

> 534444 ISS1 French translation of 471887 ISS1 DEC13

Cochlear, Hear Now. And Always, Nucleus et le logo en forme d'ellipse sont des marques de commerce ou des marques déposées de Cochlear Limited.

© Cochlear Limited 2014

Hear now. And always

**www.cochlear.com**

à l'arrière de votre assistant sans fil.

 $1\big)$  Vérifiez que votre processeur et votre assistant sans fil sont allumés.

### **Procédure . . .**

#### **Procédure . . . Procédure . . .**

Modification de vos préférences pour le témoin alerte et touches  $d(u)$  du processeur.

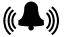

 $((\bullet))$  Activation ou désactivation des alarmes privées.

## **Réglage des paramètres du processeur (configuration avancée uniquement)**

#### **Icône Signification**

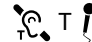

 $T$   $\overline{\zeta}$  Ajustement du taux de mixage de la boucle à induction et du microphone.

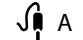

 $\overline{\bigcup}$  A  $\overline{I}$  A justement du taux de mixage de l'accessoire et du microphone.

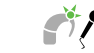

Modification de vos préférences pour le témoin Son OK du processeur.

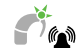

Utilisez le programme <mark>dien</mark> pour la  $\sum$  plupart des situations quotidiennes d'écoute sans brui de fond excessif.

Appuyez sur la touche programme correspondant au programme que vous souhaitez utiliser.

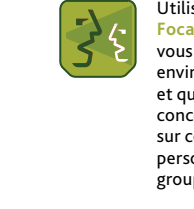

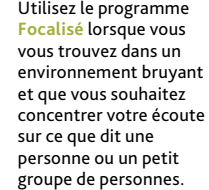

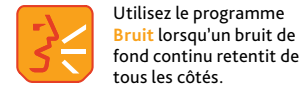

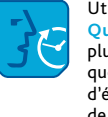

Utilisez le programme **Musique** lorsque vous souhaitez écouter de l musique, quelle que soit la source audio.

 $\Gamma$  Lorsque la boucle à induction automatique est activées vtomatiquement lorsque vous téléphonez ou que vous pénétre dans un environnement équipé d'une boucle magnétique. 3

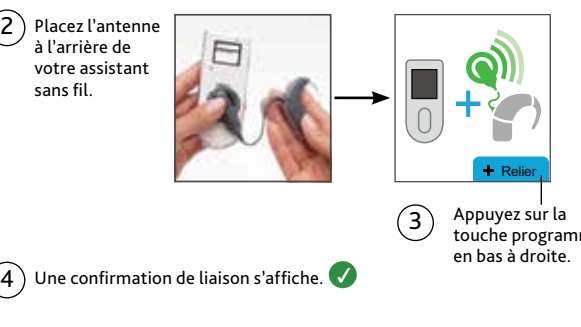

**Passage de boucle à induction automatique à boucle à induction activée puis à boucle à induction désactivée**

### **Procédure . . . Procédure . . .**

**O O O** Votre processeur ne communique pas avec votre assistant sans fil. Par exemple, ils ne se trouvent pas à portée de fonctionnement l'un de l'autre ou ils ne sont pas reliés.

- un signal visuel d'alerte réclame votre attention
- la batterie de votre assistant sans fil est faible ou vide
- le logiciel de votre assistant sans fil nécessite peut-être une mise à jour. Contactez votre régleur.

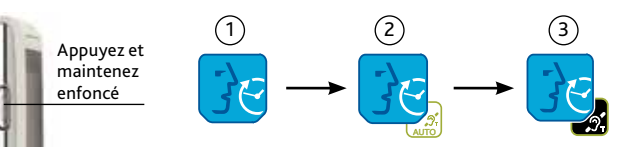

Appuyez sur la touche Cochlear de l'écran d'accueil pour contrôler le statut de votre/vos processeur(s).

**Contrôle du statut de votre processeur**

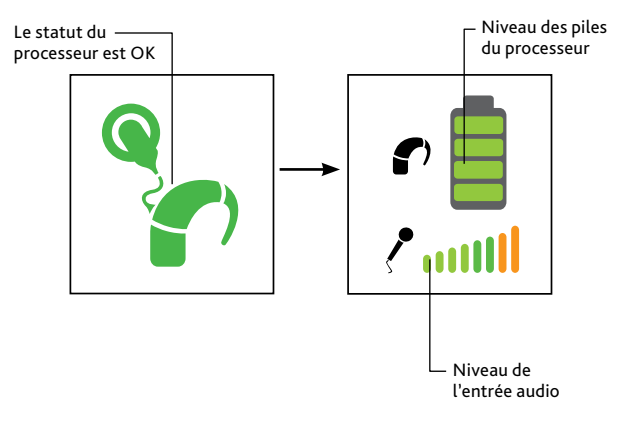

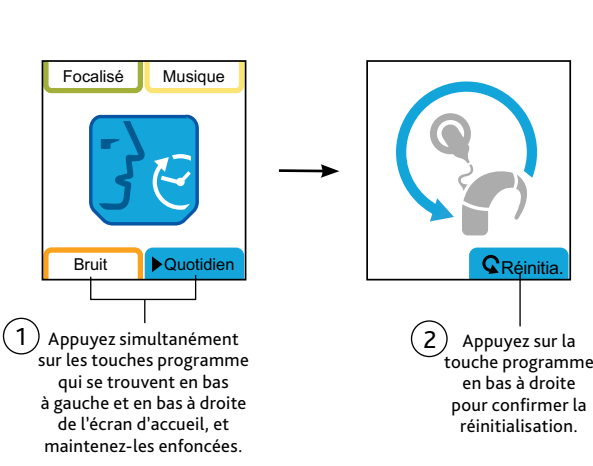

## Néinitialisation des paramètres de votre processeur pour rétablir les paramètres de votre processeur pour rétablir les paramètres de votre processeur pour rétablir les anduction de la boucle à induction de la boucle à indu

\* Votre régleur doit activer cette fonctionnalité.

Utilisateurs bilatéraux : répétez les étapes 2 et 3.

2) Quand l'écran de statut de l'alimentation s'affiche, appuyez sur la touche programme en haut à gauche pour sélectionner le mode avancé, ou en haut à droite pour sélectionner le mode simple.

Le mode Démo vous permet de vous familiariser avec les fonctions de votre assistant sans fil.

2 ) Pour sélectionner les fonctions avancées bilatérales, appuyez sur la touche programme en bas à gauche. Pour sélectionner les fonctions de base unilatérales, appuyez sur la touche programme en bas à droite.

**DEMO** Accéder aux fonctions avancées bilatérale

## **Contrôle du témoin lumineux**

#### **Témoin Signification**

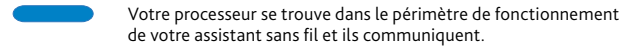

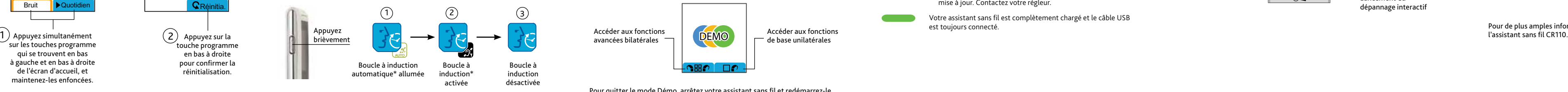

Votre assistant sans fil est en charge.

#### **O O** Un clignotement orange peut signifier que :

## **The Company**  $\bigcirc$  $\sim$

**Procédure . . . Procédure . . . Votre assistant sans fil** Témoin lumineux de contrôle **Sélection de la langue de l'assistant sans fil** Touches programmes **Cochlear** Verrouillage/ Une fois que l'assistant sans fil a été démarré et s'il n'est pas relié, Focalise **I** Musique vocalisé Musique un écran de sélection de la langue s'affiche. déverrouillage **Assistant sans fil Nucleus® CR110** des commande Activation/ Guide de poche Écran d'accueil désactivation de la boucle à induction Bruit Quotidien Bruit **D**Ouotidien Français Touches programme Bruit Quotidien  $\blacksquare$ ))  $\blacksquare$ 1 Appuyez sur la Appuyez sur la Réglage du volume touche program touche programme Le volume permet de en bas à gauche en bas à droit Réglage de la sensibilit régler la perception  $\sim$ La sensibilité détermine du niveau sonore. le niveau de son le  $\sim$ plus bas capté par les microphones. 2 Reliez maintenant votre assistant sans fil. • Démarrage/arrêt (appuyer et maintenir enfoncé) • Contrôle du statut du processeur Hear now. And always **Cochlear** • Retour à l'Accueil

**French** 

Votre assistant sans fil est complètement chargé et le câble USB est toujours connecté.

**Accès aux fonctions supplémentaires (configuration avancée uniquement)**

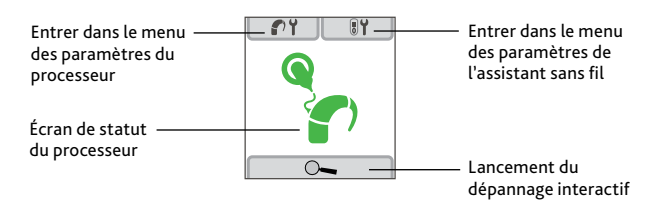

Appuyez sur la touche Cochlear de l'écran d'accueil pour accéder à l'écran de statut du processeur.

Pour de plus amples informations, consultez le guide utilisateur de

Votre assistant sans fil se trouve automatiquement en mode simple quand vous le mettez en marche pour la première fois. Vous pouvez accéder a mode avancé en appuyant sur la touche programme en haut à gauche quand l'écran de statut de l'alimentation de l'assistant sans fil s'affiche.

#### **Sélectionner le mode simple ou le mode avancé**

#### **Procédure . . .**

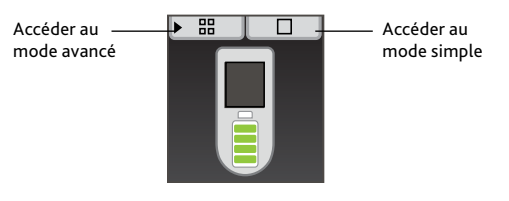

Pour passer du mode avancé au mode simple et vice versa

 $\mathsf{1} \hspace{0.5pt}$  ) Eteignez votre assistant sans fil et remettez-le en marche.

#### **Procédure . . .**

#### **Utilisation du mode Démo**

Pour accéder au mode Démo quand votre assistant sans fil est déjà relié à votre processeur :

Appuyez simultanément sur les touches programmes en haut à droite et en bas à gauche de l'écran d'accueil, et maintenez-les enfoncées. L'écran de mode Démo s'affiche. 1

Pour quitter le mode Démo, arrêtez votre assistant sans fil et redémarrez-le.

Accéder aux fonctions de base unilatérales